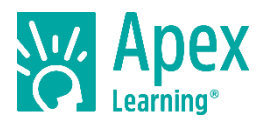

### **Overview**

Apex Learning is pleased to share new enhancements, launching August 2020, that will empower unique learning journeys through Tutorials. New Student Pathway settings allow educators to create a more guided Tutorials experience for their students.

- **Require Student Pathway** ensures that students complete units and topics in the order that they appear in Tutorials.
- **Require Pretest and Posttest** guarantees that students are completing a consistent unit learning pattern of pretest, main learning content, and posttest.
- **Require Supporting Topics** assures that students will complete prerequisite topics before engaging with grade level materials.

### **Require Student Pathway**

### **Student Pathway Setting 1: Require Student Pathway**

This setting is useful when sequence is very important, such as a "double dose" parallel study model, or when the teacher wants their class to follow a customized outline exactly.

When Require Student Path is turned on, all Units except for the first Unit will be locked, indicating that students may engage only with that first Unit.

Once all Test-Its have been completed, the next Unit will be unlocked.

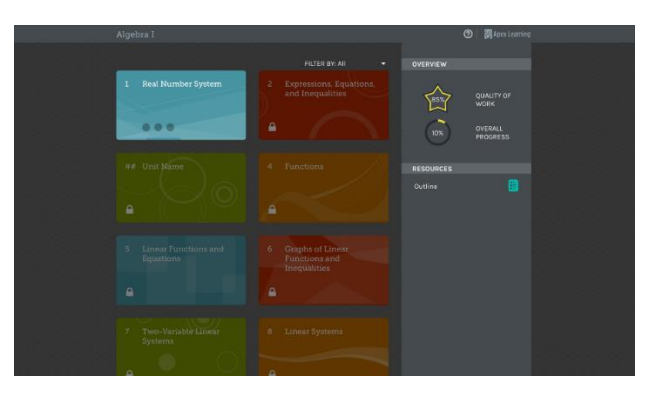

### **Require Pretest and Posttest**

#### **Student Pathway Setting 2: Require Pretest and Posttest**

This setting is useful for educators who value the Percentage Point Gain measure and wish to have a continual understanding of the Unit gains their students are making.

When Require Pretest & Posttest is turned on, and a student launches any Unit in the Tutorial, they will see a Pretest notification that now contains no option to skip.

Once the Pretest has been completed, students may study any Topic in the Unit they wish. Once the Posttest is complete, the student can move onto another unit.

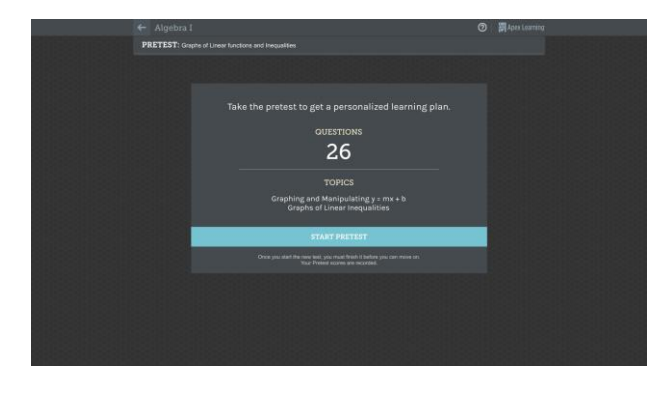

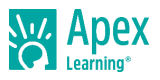

# **Require Supporting Topics**

### **Student Pathway Setting 3: Require Supporting Topics**

This setting is useful for educators who believe their students should build a knowledge base before engaging in any grade-level Topic, allowing students to build confidence and "ramp up" to grade-level study.

When Require Supporting Topics is turned on, and a student launches any Unit in the Tutorial, they will see a unique layout for Supporting Topics.

Grade Level Topics are locked and can only be unlocked by first completing the Supporting Topic connected with it.

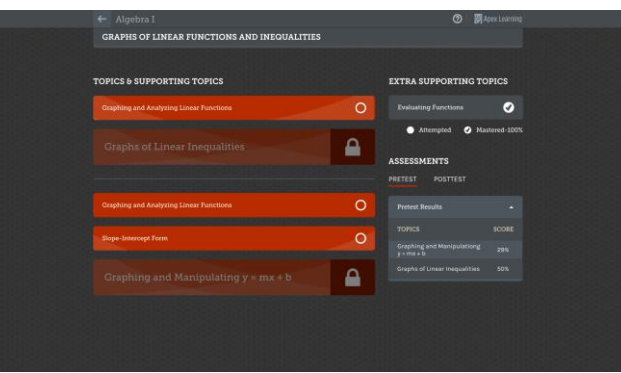

## **Student Pathway Settings**

Student Pathway settings are found in the Tutorials Settings section of the Program Settings menu. Settings may be used individually or in combination with each other to produce unique paths through Tutorials. Student Pathway settings may be updated/changed at any time and these updates will apply to classrooms in which students have already launched the product.

## **Getting Support**

To access **online help** at any time, sign in to Apex Learning and click Help in the main menu.

Apex Learning Support:

- Monday Friday. 5:00 AM 7:00 PM Pacific Time
- 1-800-453-1454 option 2
- [support@apexlearning.com](mailto:support@apexlearning.com)

July 2020 / V1 2